# **Get Started with MotionGenesis – Short**

 $F = m a$ www.MotionGenesis.com

To download and install a demo version of the program (PC/Macintosh), go to http://www.MotionGenesis.com Click on the **Download** Software button.

## **Math**

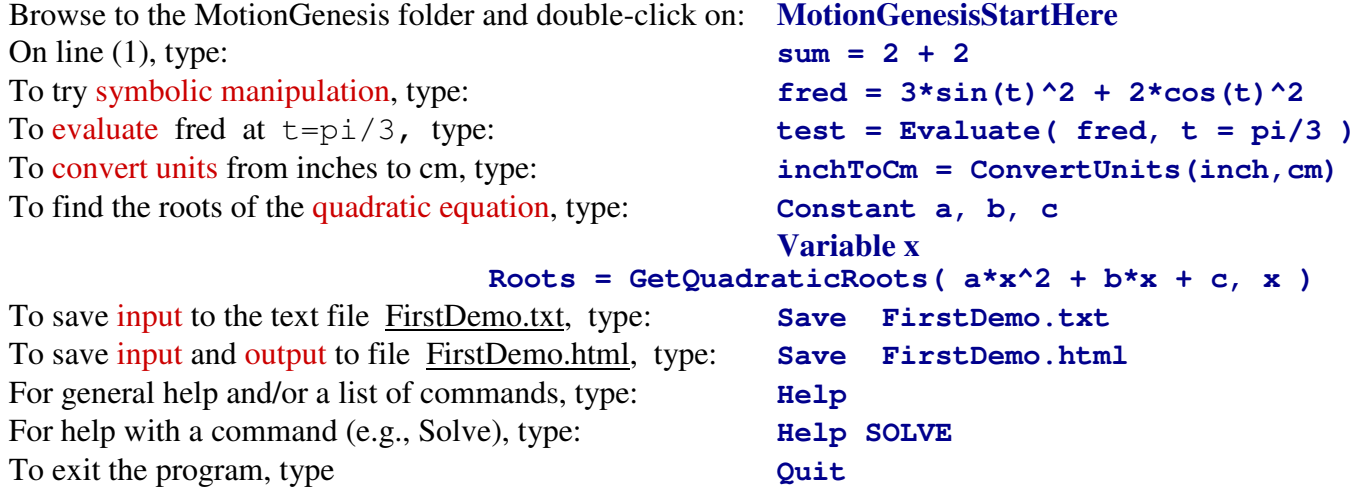

#### **Vectors**

1. To create right-handed orthogonal unit vectors Ax>, Ay>, Az> fixed in a RigidFrame A, type:

#### **RigidFrame A**

- 2. To define a vector  $v$  in terms of Ax $>$ , Ay $>$ , Az $>$ , type:  $v>$  = 2\*Ax $>$  + 3\*Ay $>$  + 4\*Az $>$ Similarly, one can define a vector w> with:  $w>6*Ax> + 7*Ay> + 8*Az>$
- 3. To multiply the vector  $v > by 5$ , type: **vFive** = 5 \* v>
- 4. To add vectors  $v >$  and  $w >$ , type: **addVW**> =  $v > + w >$
- 5. To dot-multiply  $v > w$ ith  $w > v$ , type: **dotVW** = Dot( $v > w$ )
- 
- 7. To find the magnitude of v>, type: **magV = GetMagnitude( v> )**
- 8. To find the magnitude-squared of v>, type : **vSquared = GetMagnitudeSquared( v> )**
- 9. To find the unit vector in the direction of  $v$ , type:  $\text{unitV}> = \text{GetUnitVector} (\ v)$
- 10. To find the angle between v> and w>, type: **theta = GetAngleBetweenVectors(v>, w>)**
- 11. To save input (for subsequent re-use), type **Save VectorSampleCommands.txt**
- 
- 13. To quit the program, type: **Quit.**

(B)  $\bigoplus$  B<sub>cm</sub>

6. To cross-multiply  $v >$  with  $w >$ , type: **crossVW**> = Cross( $v >$ ,  $w >$ )

12. To save input and output, type: **Save VectorSampleCommands.html**

# **Solving linear algebraic equations**

 $2*x + 3*y = sin(t)$  $4 * x + t * y = cos(t)$ 

**\_\_\_\_\_\_\_\_\_\_\_\_\_\_\_\_\_\_\_\_\_\_\_\_\_\_\_\_\_\_\_\_\_\_\_\_\_\_\_\_\_\_\_\_\_\_\_\_\_\_** 

To symbolically solve the previous set of linear equations for x and y, type

**Variable x, y**   $Zero[1] = 2*x + 3*y - sin(t)$  $Zero[2] = 4*x + 5*y - cos(t)$ **Solve( Zero, x, y )** 

To save input (for subsequent re-use), type **Save SolveLinearEqn.txt** To save input and output, type: **Save SolveLinearEqn.html** 

### **Solving one nonlinear algebraic equation**

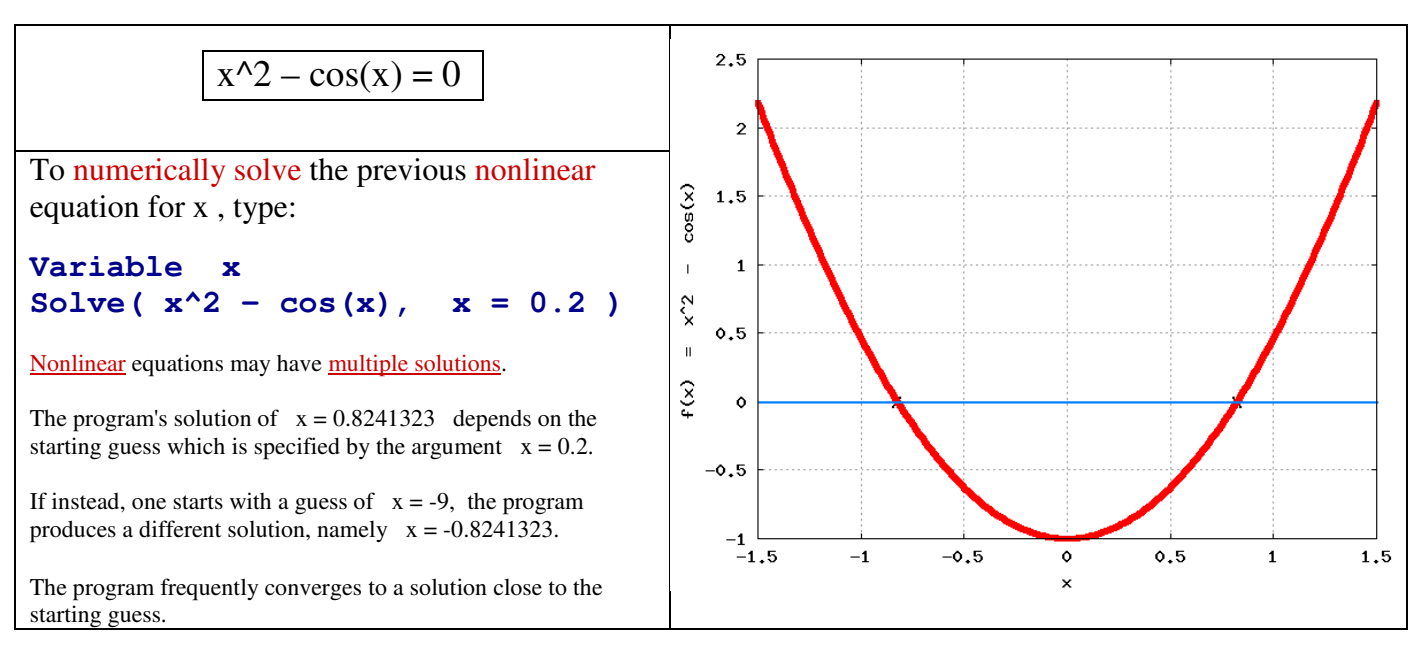

To save input (for subsequent re-use), type **Save SolveNonlinearEqn1.txt** To save input and output, type: **Save SolveNonlinearEqn1.html** 

# **Solving sets of nonlinear algebraic equations**

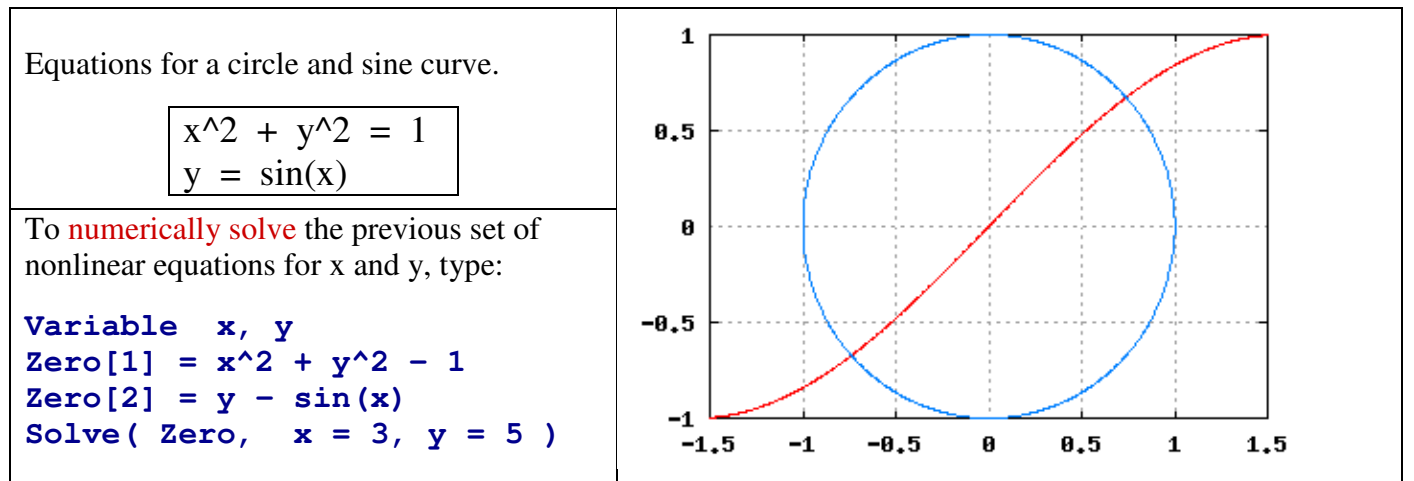

These nonlinear equations have two solutions. The program's solution of  $x = 0.739085$  and  $y = 0.673612$  depend on the guess. The program frequently converges to a solution close to the starting guess.

**\_\_\_\_\_\_\_\_\_\_\_\_\_\_\_\_\_\_\_\_\_\_\_\_\_\_\_\_\_\_\_\_\_\_\_\_\_\_\_\_\_\_\_\_\_\_\_\_\_\_\_\_\_\_\_\_\_\_\_\_\_\_\_** 

To save input (for subsequent re-use), type **Save SolveNonlinearEqn2.txt** To save input and output, type: **Save SolveNonlinearEqn2.html** 

# **Solving ODEs (differential equations)**

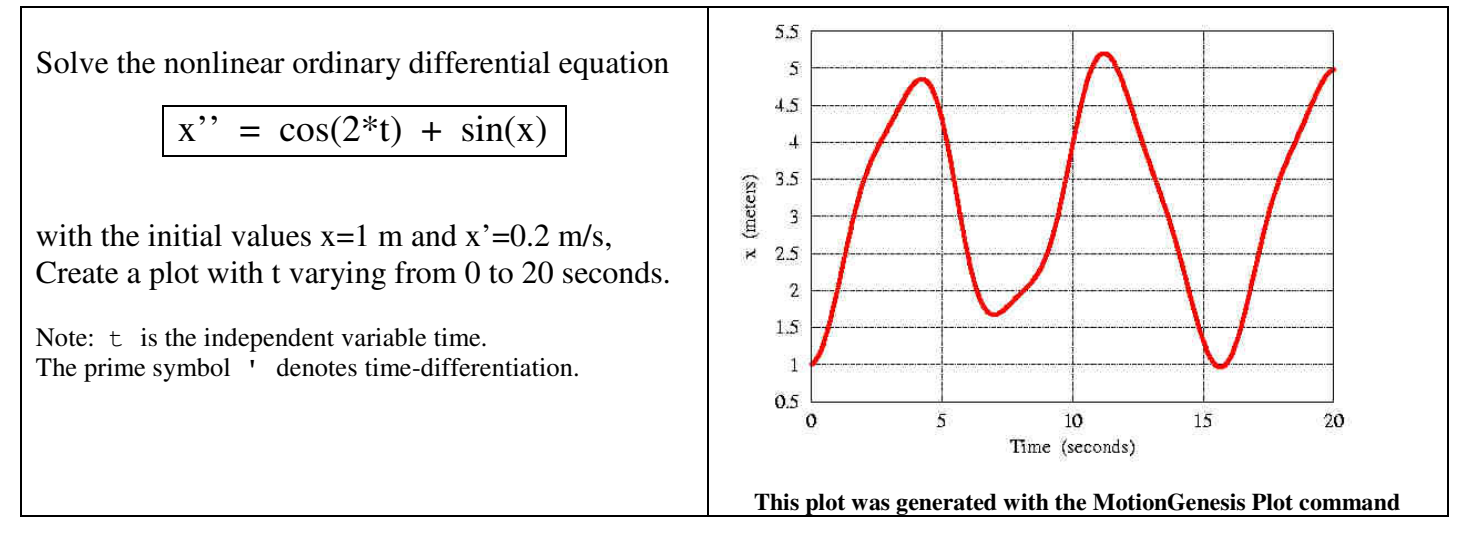

To numerically solve this ODE with output every 0.02 sec for the given initial values, type

```
Variable x' = cos(2*t) + sin(x)Input x = 1 m, x' = 0.2 m/s, tFinal = 20 sec, tStep = 0.02 sec
OutputPlot t sec, x m, x' m/s 
ODE() odeOutputFile % Solves ODE (no MATLAB® required) 
ODE() odeOutputFile.m % Creates MATLAB® file that solves ODE. 
__________________________________________________
```
#### **Next: See MotionGenesisTutorial.pdf installed in your: MotionGenesis -> MGToolbox folder (after you download/install)**